## Invisible Firefox radio buttons [1]

July 7, 2017 by Carl Sorenson [2]

Radio buttons gone? Firefox user? Here is an easy work-around.

If you are using the current version of FireFox (54) instead of the ESR version, you might experience radio button prompts that only partially render - the label text appears but the buttons themselves do not. **You can proceed as if the radio buttons were visible**. They still work. You just cannot see them. As always, it is ok to click on the label text (and this might feel a little less strange than clicking in the empty space).

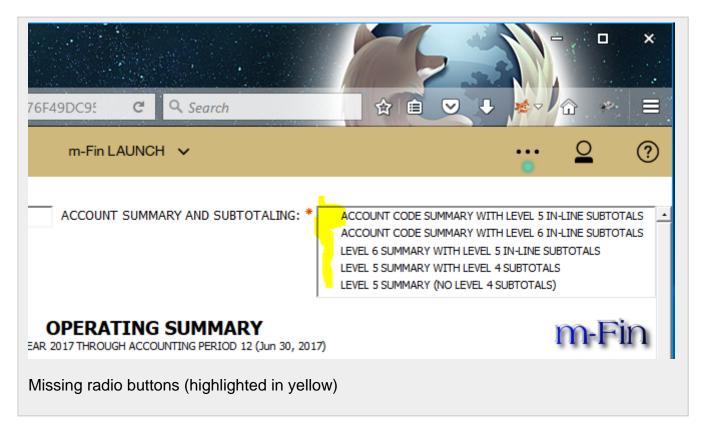

FireFox ESR, Chrome, MSIE 11, and Safari are not affected - radio buttons render properly. To see what version of Firefox you are running, go to the help menu and select *about Firefox*.

## Send email when Published:

Yes

Source URL:https://www.cu.edu/blog/m-fin/invisible-firefox-radio-buttons

## Links

[1] https://www.cu.edu/blog/m-fin/invisible-firefox-radio-buttons [2] https://www.cu.edu/blog/m-fin/author/1555